### ケーブルテレビしながわHOME

### **基本の4タイプ**

「おはよう」で、スマートライトと電気がまとめて点灯。 「行ってきます」で、スマートライト、エアコン、電気がまとめて OFF に。 「ただいま」で、スマートライト、テレビ、電気がまとめて ON に。 「おやすみ」で、スマートライトと電気がまとめて OFF に

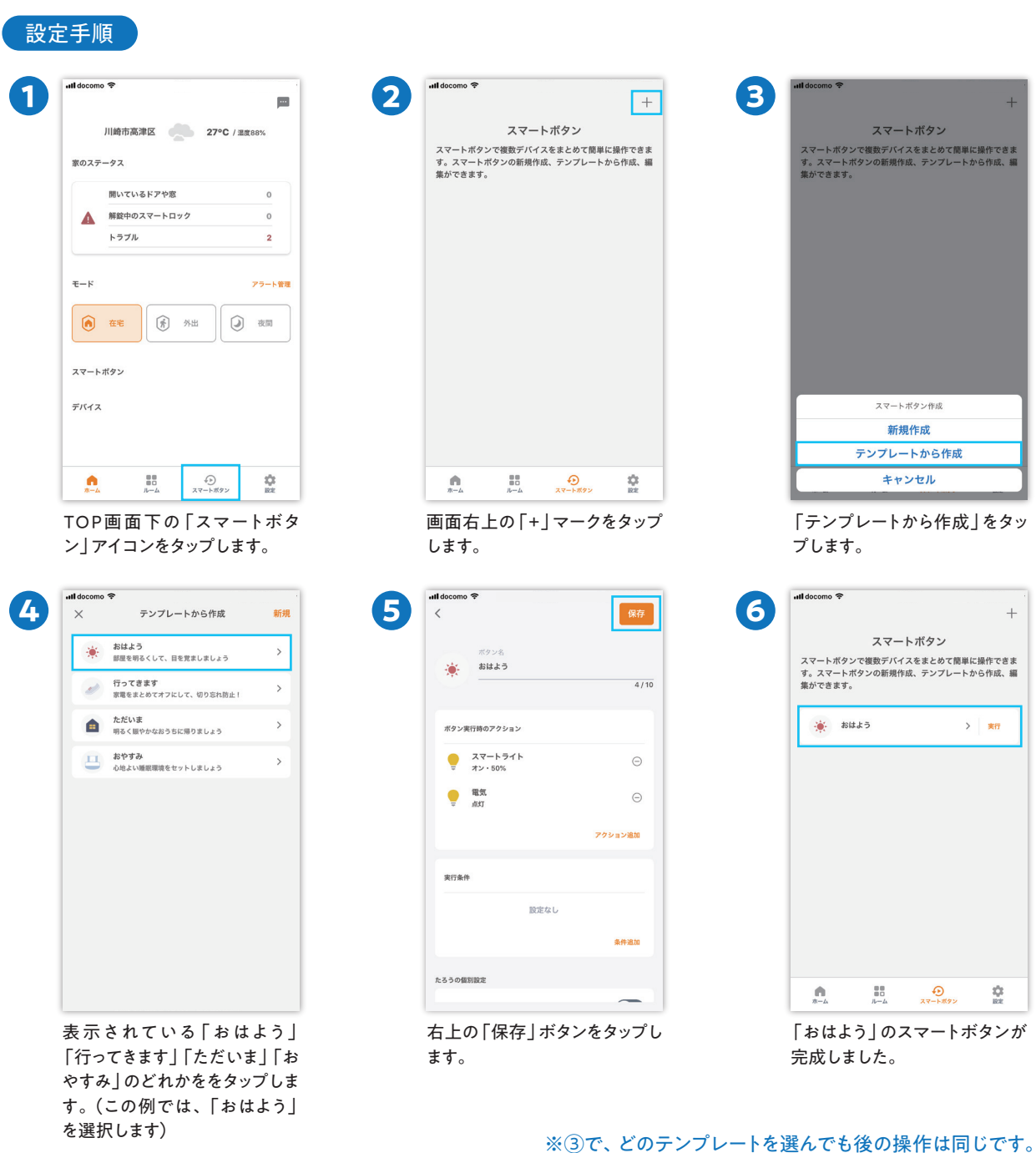

- ※2 このご案内はお客さまがご自身でスマートボタンを作成されるためのご案内です。
- 
- ※3 スマートボタンは、通信状況その他の要因により、円滑に作動しないことがございます。あらかじめご了承ください。 ※4 これらの操作方法は2020年9月時点の情報に基づいており、予告なく変更となることがございます。

## **室温が上がると冷房をON**

室温があらかじめ定めた温度を超えると、自動的にエアコンが ON になり冷房が作動します。熱中症の予防などに有効です。

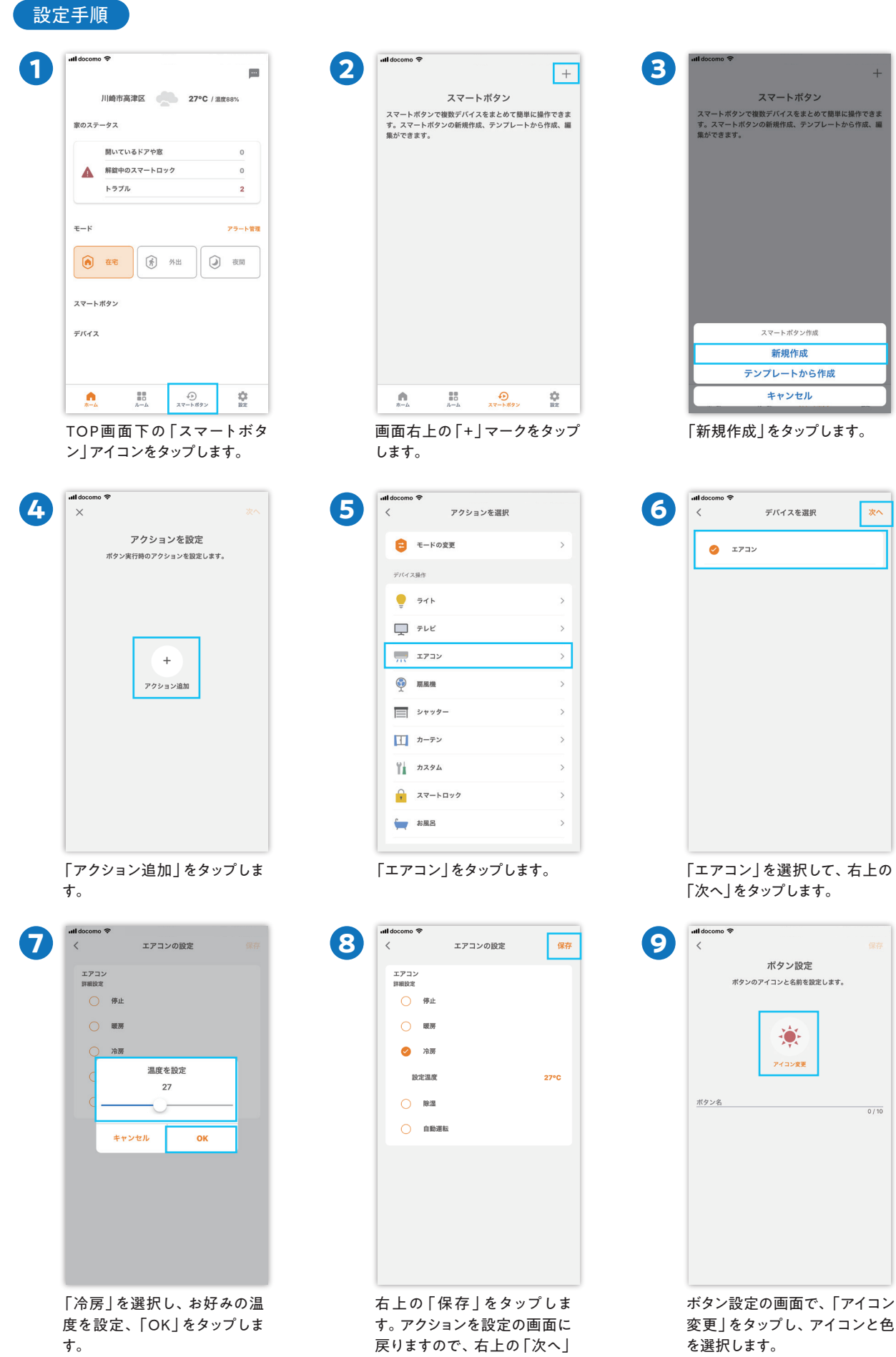

をタップします。

**El Toprico** 

#### **室温が上がると冷房をON**

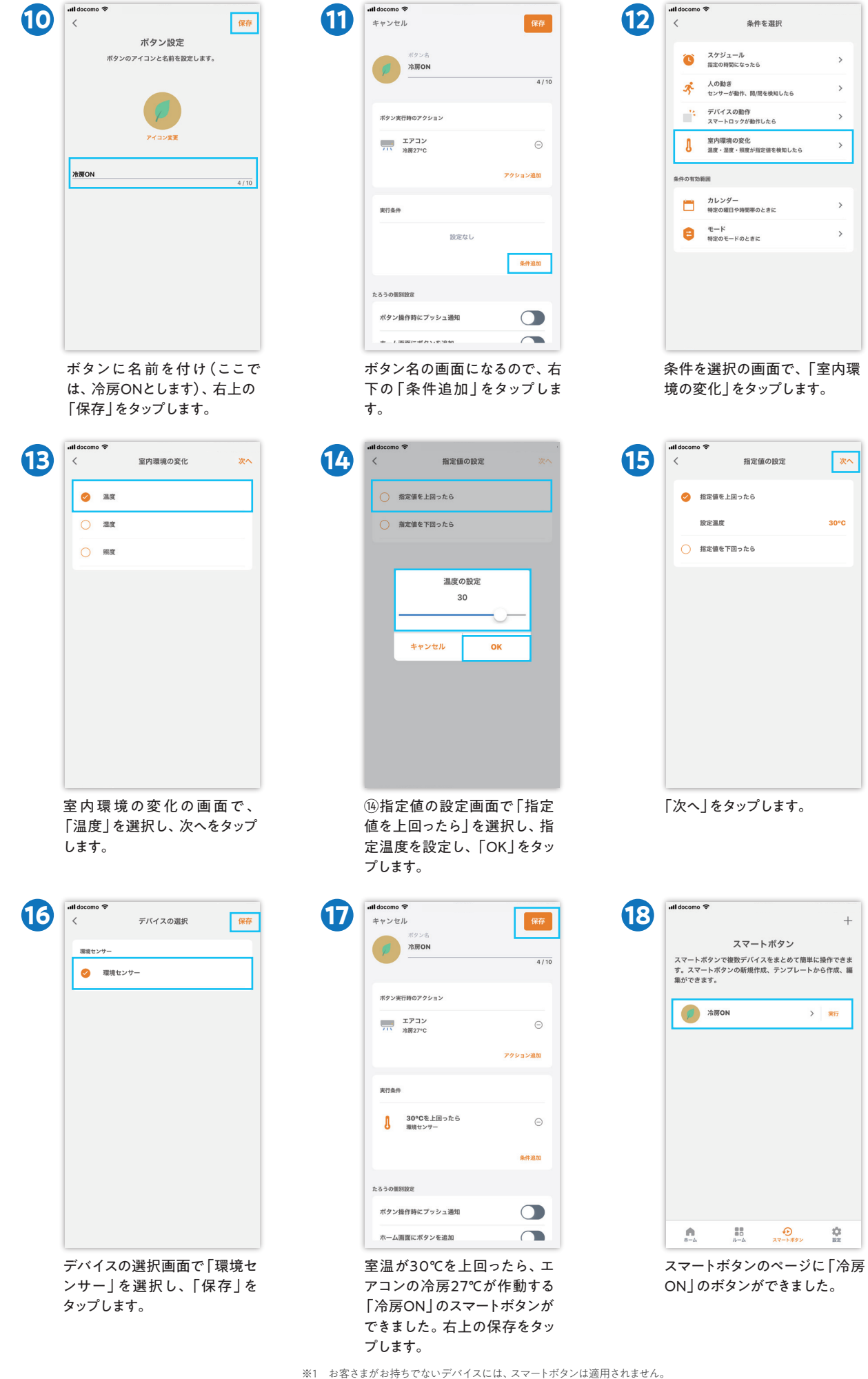

- ※2 このご案内はお客さまがご自身でスマートボタンを作成されるためのご案内です。
- ※3 スマートボタンは、通信状況その他の要因により、円滑に作動しないことがございます。あらかじめご了承ください。
- ※4 これらの操作方法は2020年9月時点の情報に基づいており、予告なく変更となることがございます。

## **平日決まった時間になると電気をON**

平日の夜一定の時間になると電気がつきます。 一人暮らしの女性などが帰りが遅くなっても在宅を装うことができます。

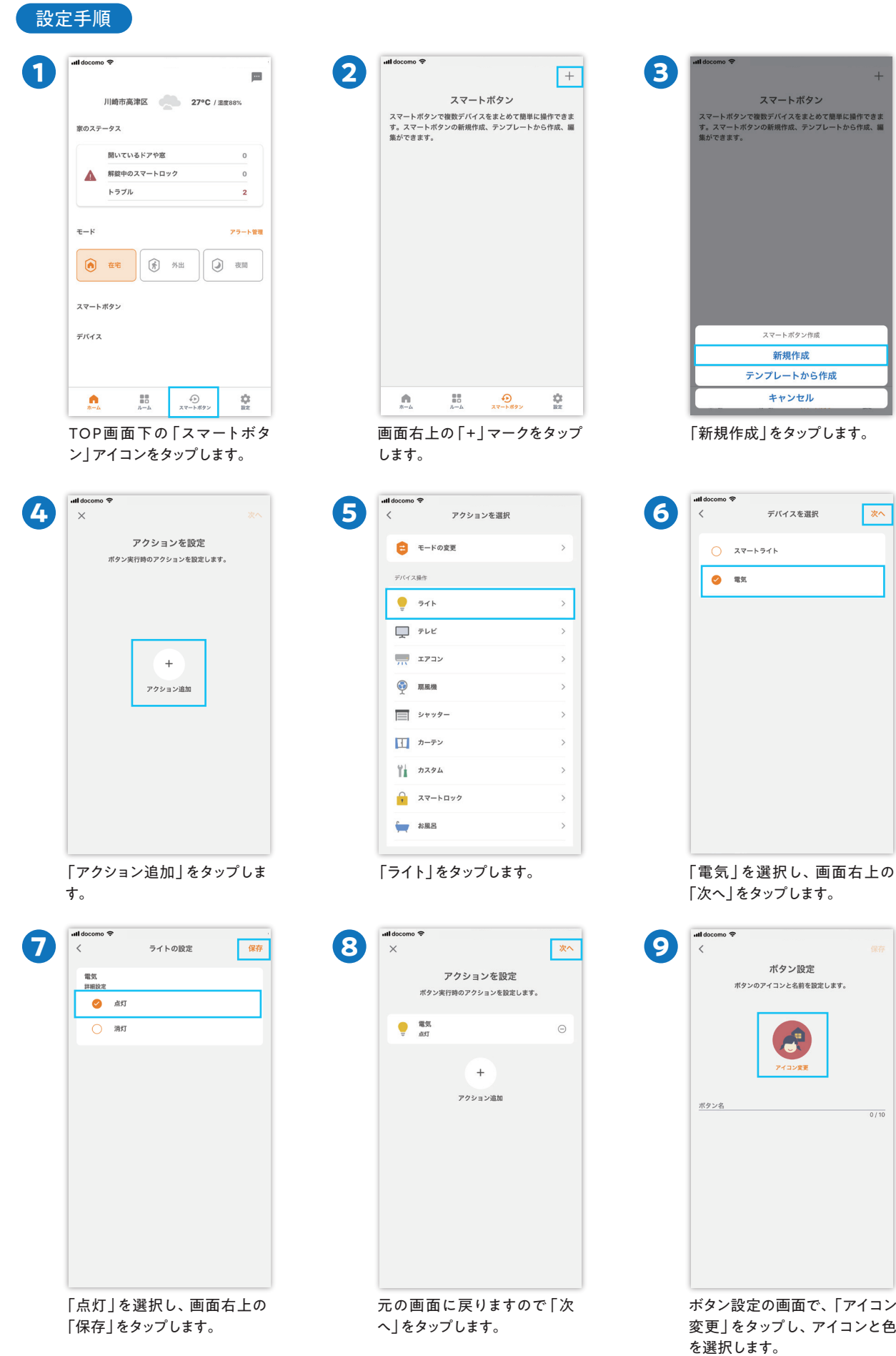

#### **平日決まった時間になると電気をON**

 $\frac{1}{\sqrt{2}}$ 

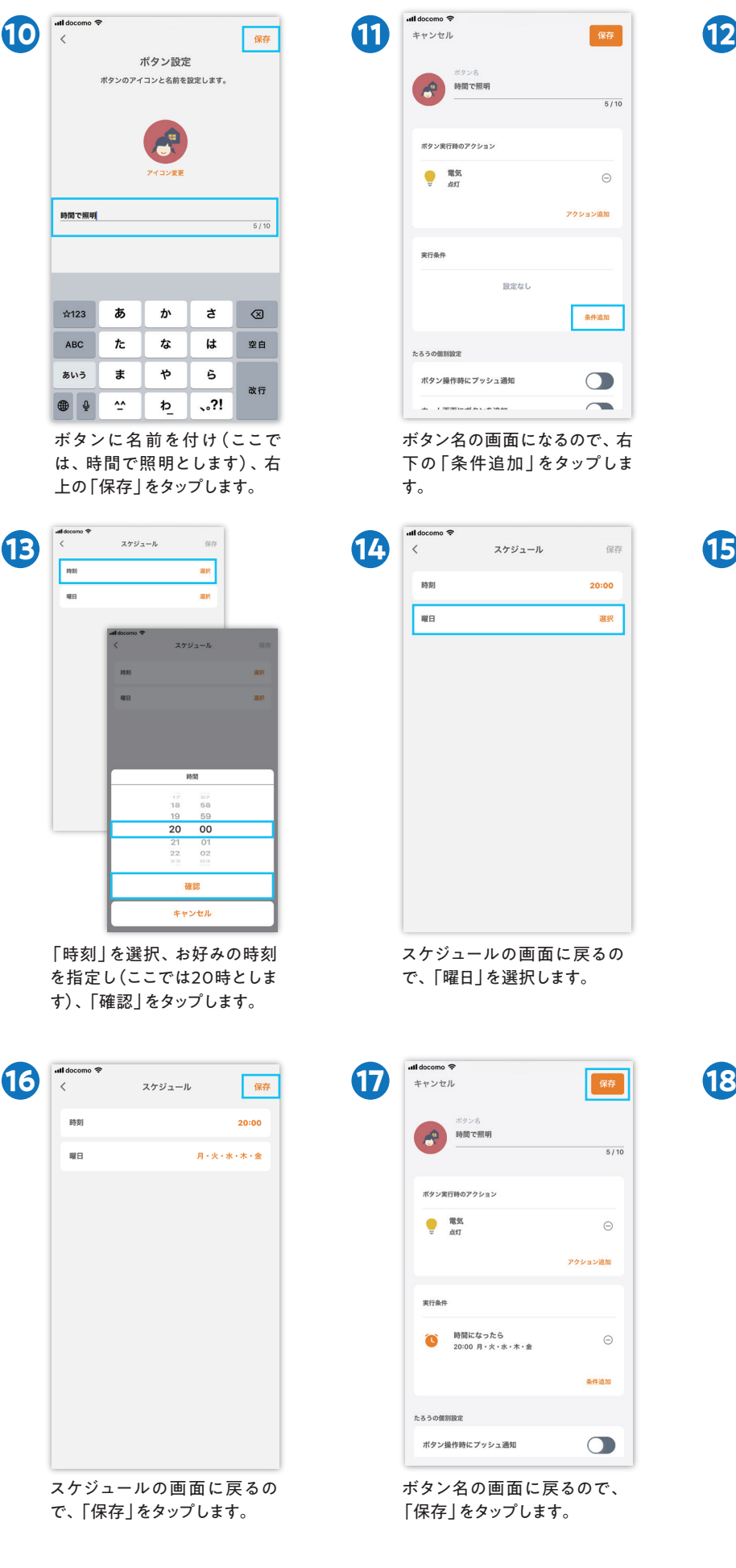

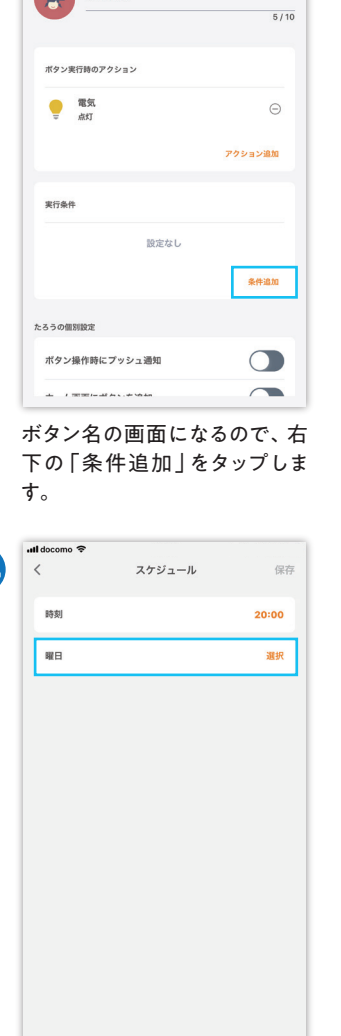

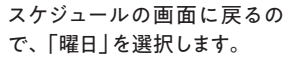

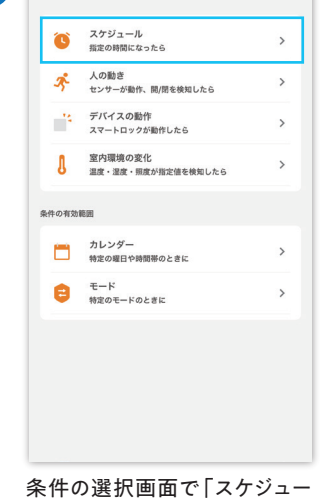

**条件を選択** 

ル」を選択します。

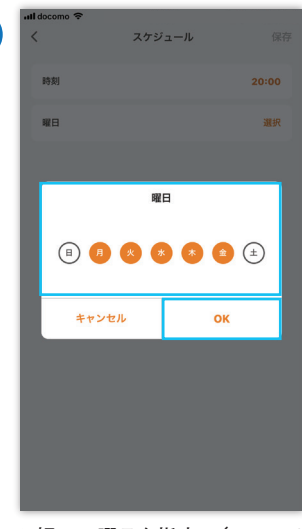

お好みの曜日を指定し(ここでは 平日とします)、「OK」をタップし ます。

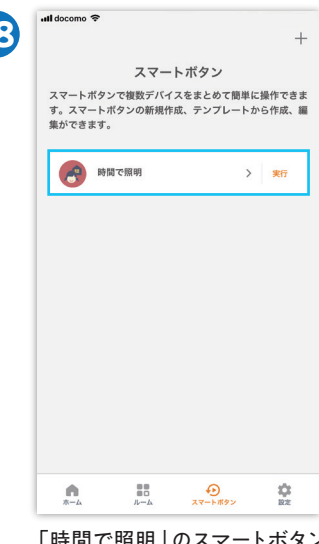

「時間で照明」のスマートボタン が作成されました。

※1 お客さまがお持ちでないデバイスには、スマートボタンは適用されません。

- ※2 このご案内はお客さまがご自身でスマートボタンを作成されるためのご案内です。
- 
- ※3 スマートボタンは、通信状況その他の要因により、円滑に作動しないことがございます。あらかじめご了承ください。 ※4 これらの操作方法は2020年9月時点の情報に基づいており、予告なく変更となることがございます。

 $5/10$ 

 $\odot$ アクション追加

 $\ominus$ 

条件追加

 $\bigcirc$ 

# **「これから帰る」で風呂追い炊きと床暖房ON**

最寄りの駅に着いたタイミングで、床暖房をON。 お風呂の追い炊きもスタート。ぽかぽかの我が家に帰れます。

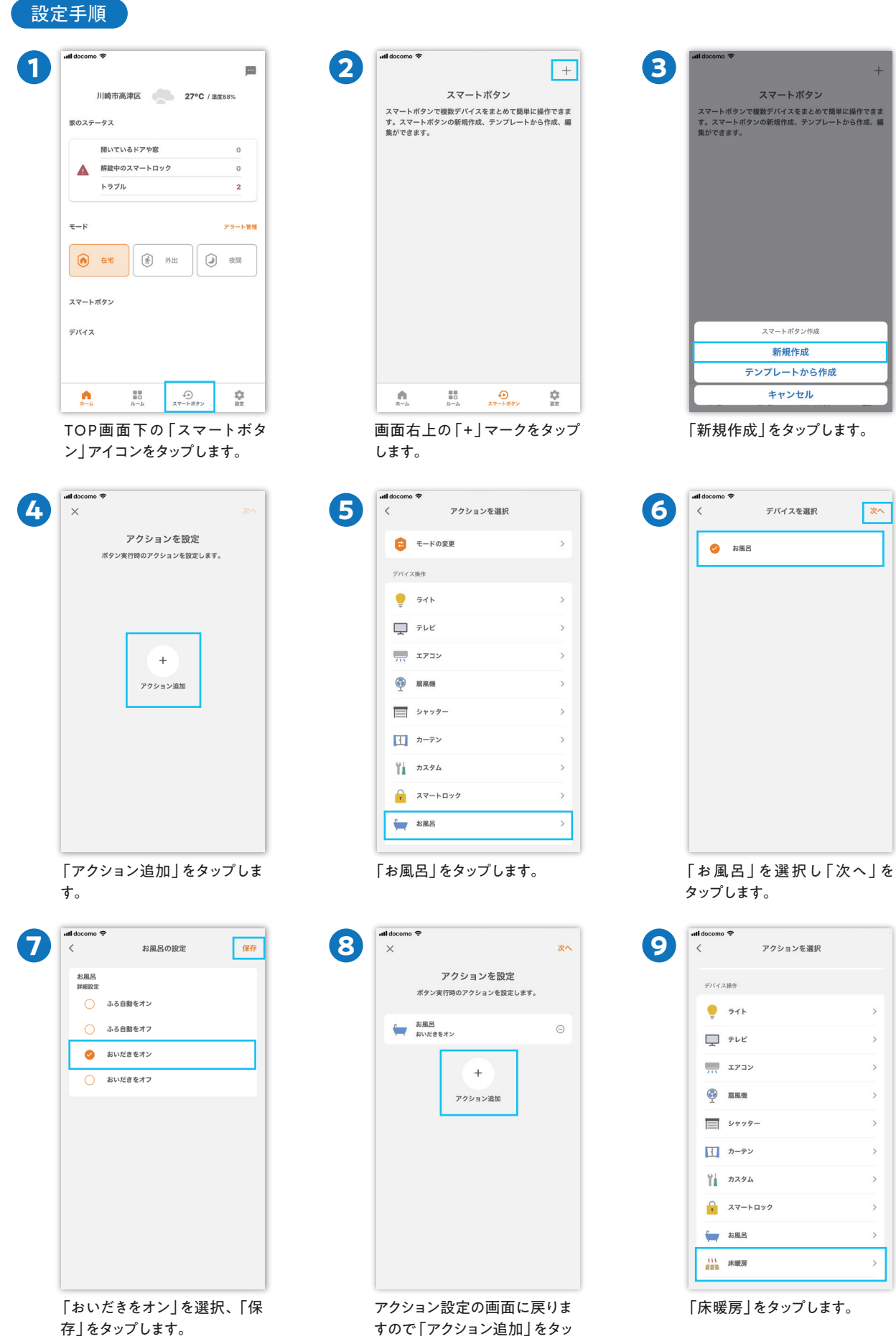

プします。

**Chiconica** 

#### **「これから帰る」で風呂追い炊きと床暖房ON**

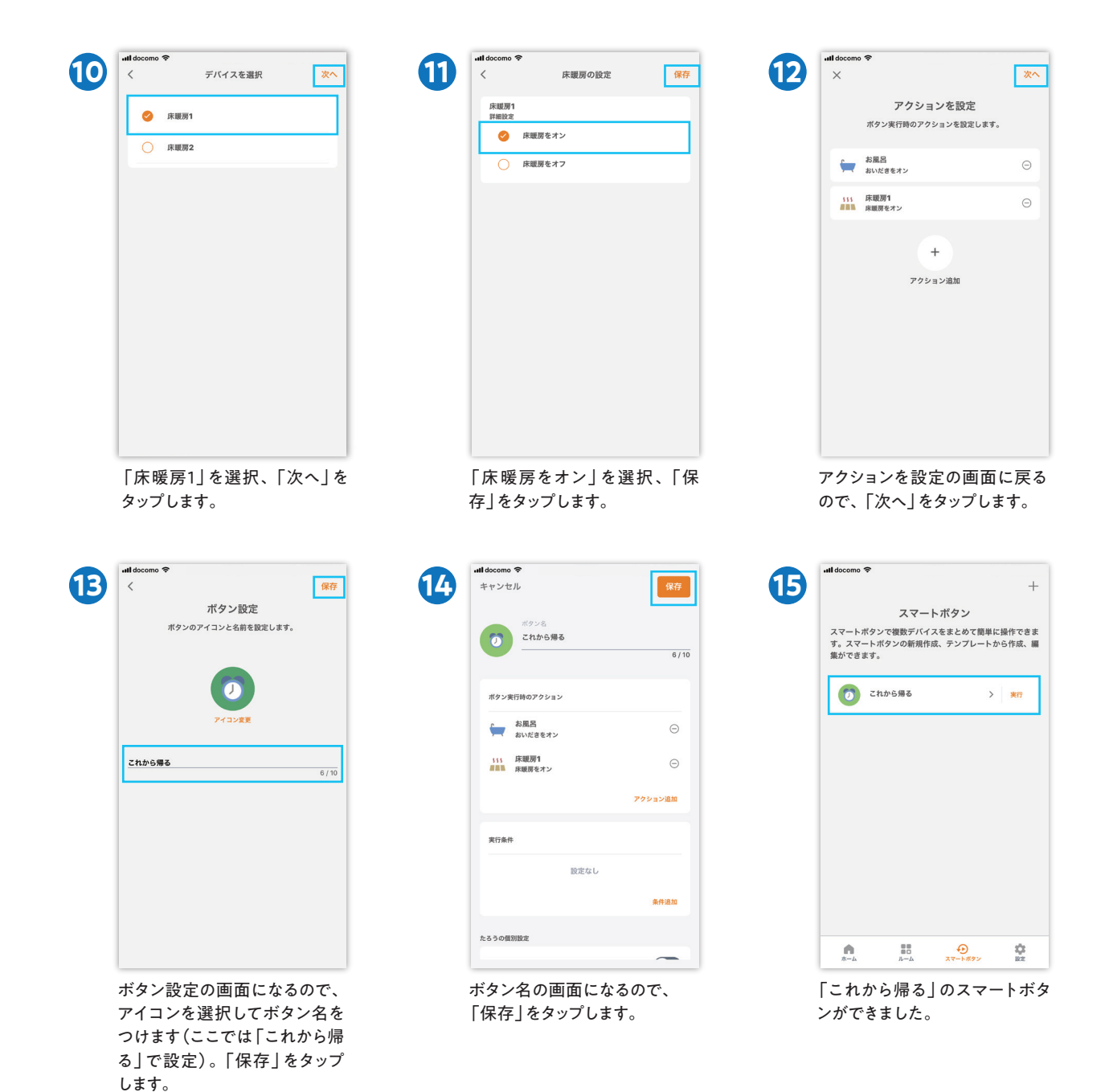

- ※1 お客さまがお持ちでないデバイスには、スマートボタンは適用されません。
- ※2 このご案内はお客さまがご自身でスマートボタンを作成されるためのご案内です。
- 
- ※3 スマートボタンは、通信状況その他の要因により、円滑に作動しないことがございます。あらかじめご了承ください。 ※4 これらの操作方法は2020年9月時点の情報に基づいており、予告なく変更となることがございます。